Analyseur de produit IBM

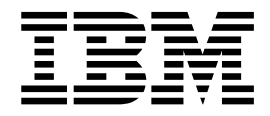

# Guide d'utilisation

Version 16 Edition 1

Analyseur de produit IBM

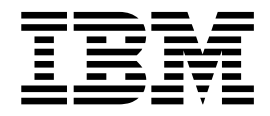

# Guide d'utilisation

Version 16 Edition 1

# **Table des matières**

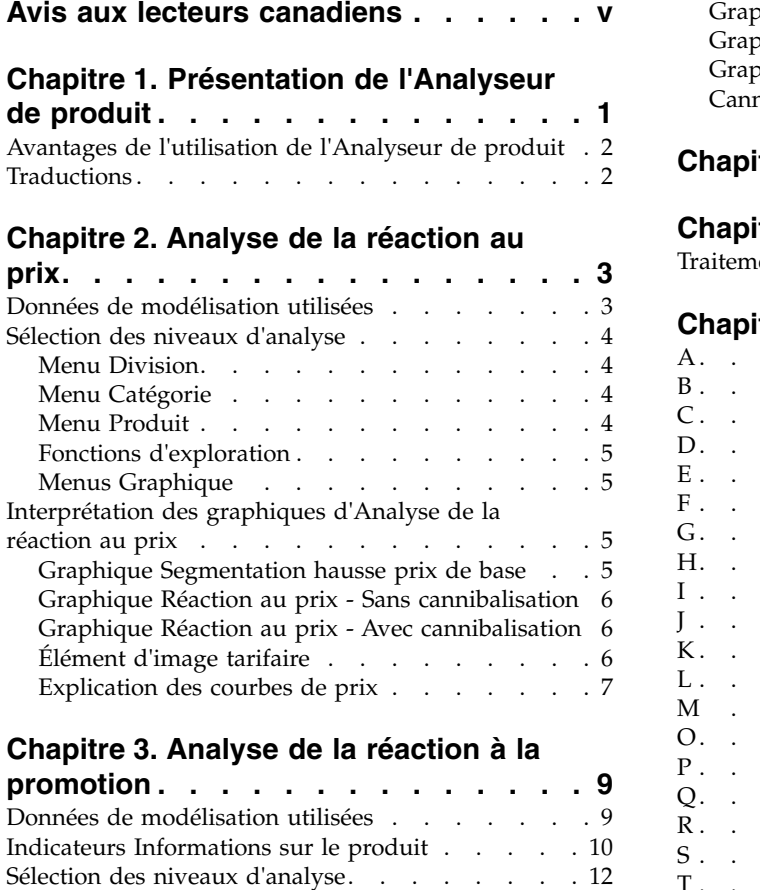

[Interprétation des graphiques d'Analyse de la](#page-20-0)

réaction à la promotion . . . . . . . . . . [13](#page-20-0)

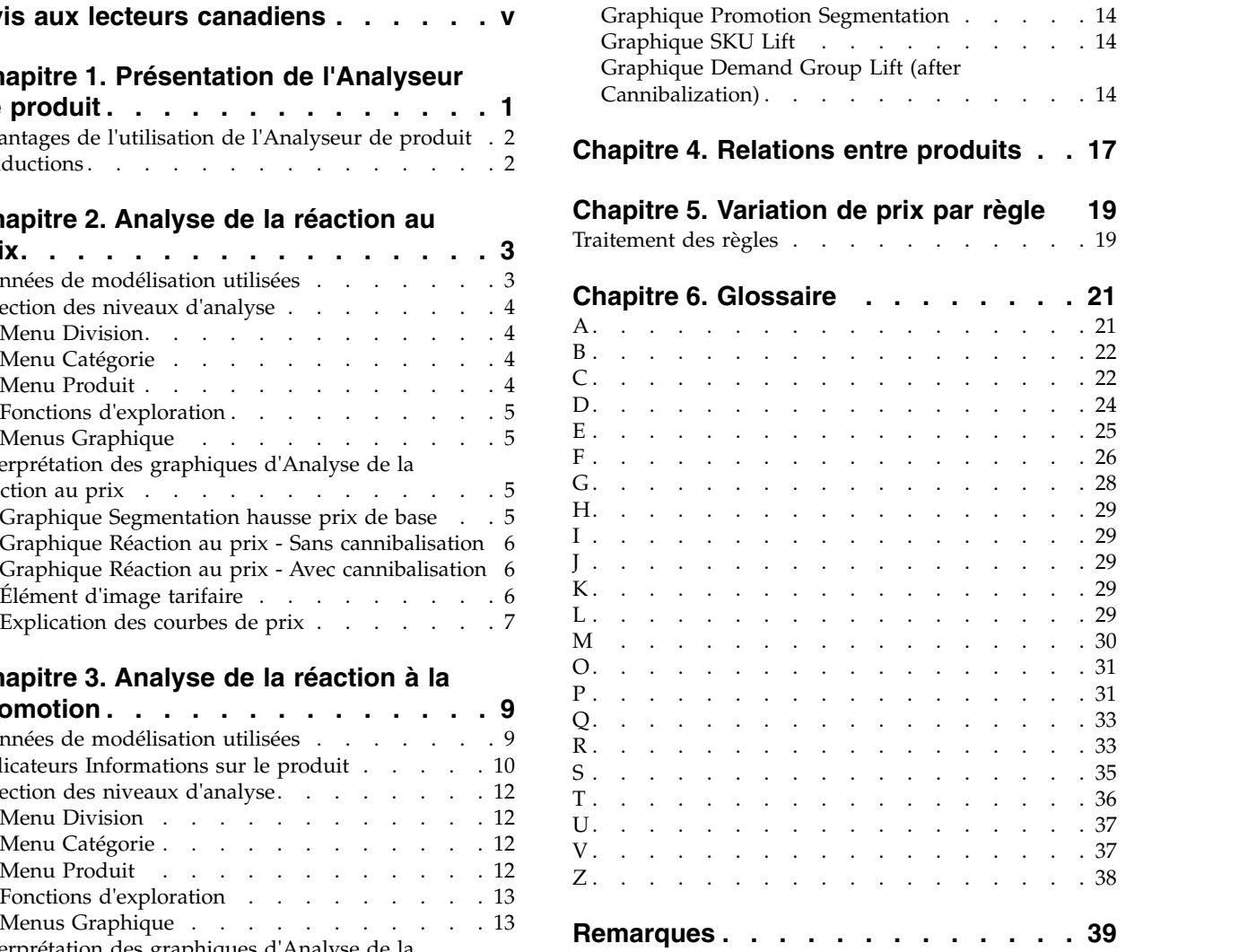

# <span id="page-6-0"></span>**Avis aux lecteurs canadiens**

Le présent document a été traduit en France. Voici les principales différences et particularités dont vous devez tenir compte.

# **Illustrations**

Les illustrations sont fournies à titre d'exemple. Certaines peuvent contenir des données propres à la France.

# **Terminologie**

La terminologie des titres IBM peut différer d'un pays à l'autre. Reportez-vous au tableau ci-dessous, au besoin.

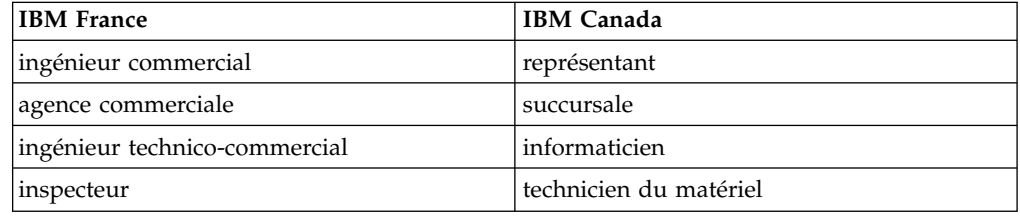

# **Claviers**

Les lettres sont disposées différemment : le clavier français est de type AZERTY, et le clavier français-canadien de type QWERTY.

# **OS/2 et Windows - Paramètres canadiens**

Au Canada, on utilise :

- v les pages de codes 850 (multilingue) et 863 (français-canadien),
- le code pays 002,
- le code clavier CF.

# **Nomenclature**

Les touches présentées dans le tableau d'équivalence suivant sont libellées différemment selon qu'il s'agit du clavier de la France, du clavier du Canada ou du clavier des États-Unis. Reportez-vous à ce tableau pour faire correspondre les touches françaises figurant dans le présent document aux touches de votre clavier.

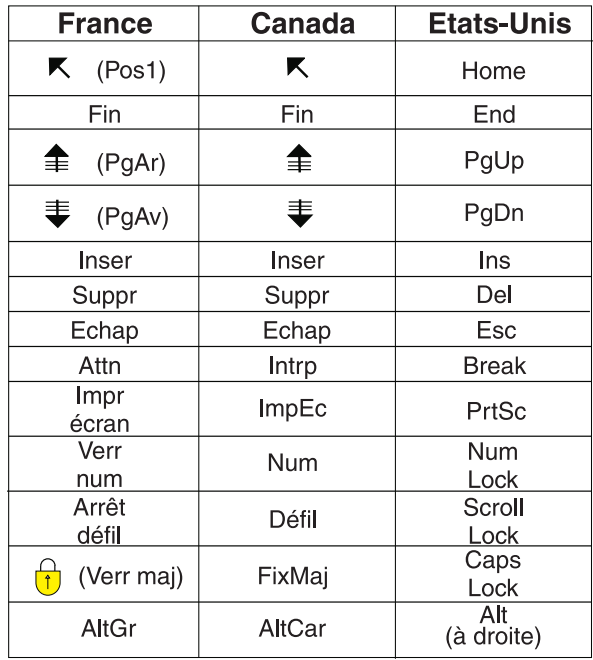

# **Brevets**

Il est possible qu'IBM détienne des brevets ou qu'elle ait déposé des demandes de brevets portant sur certains sujets abordés dans ce document. Le fait qu'IBM vous fournisse le présent document ne signifie pas qu'elle vous accorde un permis d'utilisation de ces brevets. Vous pouvez envoyer, par écrit, vos demandes de renseignements relatives aux permis d'utilisation au directeur général des relations commerciales d'IBM, 3600 Steeles Avenue East, Markham, Ontario, L3R 9Z7.

# **Assistance téléphonique**

Si vous avez besoin d'assistance ou si vous voulez commander du matériel, des logiciels et des publications IBM, contactez IBM direct au 1 800 465-1234.

# <span id="page-8-0"></span>**Chapitre 1. Présentation de l'Analyseur de produit**

L'utilitaire Analyseur de produit présente des informations d'analyse de la réaction des consommateurs à un produit, un groupe de demandes, un groupe de lignes et une catégorie par division. Vous pouvez l'utiliser comme outil pour étudier en détail les relations entre des produits, des groupes de demandes et des catégories, et pour visualiser rapidement les courbes de réaction à la demande pour un produit sélectionné dans IBM® Omni-Channel Merchandising.

L'utilitaire Analyseur de produit montre graphiquement la sensibilité aux variations standard des prix de base et des prix de promotion, ainsi qu'à d'autres facteurs de lift tels que les publicités et les affichages. Il comprend également des diagrammes présentant les variations du prix d'un produit à mesure du traitement des règles de la hiérarchie de règles d'un scénario.

L'utilitaire Analyseur de produit s'ouvre dans une fenêtre de navigation séparée pour vous permettre de parcourir les produits et les analyses tout en créant des promotions, en analysant des résultats ou en comparant des scénarios.

**Remarque :** L'Aide en ligne, comprenant le même contenu que ce guide utilisateur, n'est disponible qu'à partir de l'utilitaire Analyseur de produit. Elle n'est pas disponible à partir d'autres applications.

L'utilitaire Analyseur de produit se compose de plusieurs onglets : **Relations**, **Analyse de la réaction au prix**, **Analyse de la réaction à la promotion** et **Variation du prix par règle** :

- v Le panneau **Relations** contient des informations détaillées sur le produit sélectionné, comme les coûts, les données de concurrence et les membres des mêmes groupes de lignes, familles de marques et familles de tailles.
- v Pour les onglets **Analyse de la réaction au prix** et **Analyse de la réaction à la promotion**, un ensemble de courbes représente le lift potentiel suite à certaines actions de marketing, tandis qu'un graphique de segmentation compare les performances de chaque produit par rapport aux autres produits de sa catégorie.
- v L'onglet **Variation du prix par règle** illustre graphiquement comment le prix d'un produit dans un scénario Tarification selon les règles ou Mise à jour des prix change à mesure du traitement des règles de la hiérarchie de règles du scénario.

L'utilitaire Analyseur de produit est accessible à partir de plusieurs applications IBM Omni-Channel Merchandising ou du menu déroulant **Outils**. Les panneaux **Relations** et **Variation du prix par règle** ne sont visibles que si l'utilitaire Analyseur de produit est ouvert à partir de l'application IBM Omni-Channel Merchandising Price Management and Price Optimization. Les deux panneaux **Analyse de la réaction au prix** et **Analyse de la réaction à la promotion** sont renseignés lorsqu'un processus séparé est exécuté dans le système IBM Omni-Channel Merchandising. Contactez votre interlocuteur IBM Omni-Channel Merchandising habituel si vous devez générer des données.

**Remarque :** Vous devez disposer des droits **Analyse de la réaction au prix**, **Analyse de la réaction à la promotion** et **Afficher Limites de règles et variations de prix** pour accéder à ces panneaux dans l'utilitaire Analyseur de produit.

# <span id="page-9-0"></span>**Avantages de l'utilisation de l'Analyseur de produit**

L'Analyseur de produit permet de confirmer les recommandations de prix, de mieux comprendre les prix optimisés et d'afficher les effets des variations de prix et des réductions.

L'Analyseur de produit peut vous venir en aide dans les cas suivants :

- v Établir la confiance des utilisateurs dans les modèles d'IBM Omni-Channel Merchandising - Par l'interaction avec l'Analyseur de produit, vous constaterez que les modèles d'IBM Omni-Channel Merchandising reflètent exactement ce que vous savez certainement déjà sur vos catégories, renforçant ainsi votre confiance dans les recommandations et les prévisions de prix.
- Comprendre les prix recommandés dans des scénarios de tarification Si la variation d'un prix mérite quelques explications, vous pouvez visualiser les courbes d'analyse de la réaction au prix pour mieux comprendre les prix optimisés.
- Simuler rapidement des demandes de variation de prix et de remise Les courbes avec cannibalisation d'analyse de la réaction au prix et d'analyse de la réaction à la promotion indiquent les impacts des variations de prix et des remises significatives pour un produit.

# **Traductions**

Product Analyzer est disponible en plusieurs versions en langue nationale.

L'interface d'application de Product Analyzer est disponible dans les langues nationales suivantes :

- Brésilien portugais
- Anglais
- Français
- Allemand
- Japonais
- Chinois simplifié
- Russe
- Espagnol

# <span id="page-10-0"></span>**Chapitre 2. Analyse de la réaction au prix**

L'Analyse de la réaction au prix IBM Omni-Channel Merchandising illustre de manière graphique la sensibilité aux variations du prix de base pour des produits, groupes de demandes, groupes de lignes et catégories par division. Vous pouvez afficher les effets de lift par rapport à d'autres produits, groupes de demandes ou groupes de lignes dans la même catégorie.

L'Analyse de la réaction au prix est affichée dans une fenêtre de navigateur distincte, ce qui vous permet de visualiser des produits et des comportements de merchandisage tout en comparant des scénarios et en analysant leurs résultats, par exemple. Vous pouvez accéder à l'Analyse de la réaction au prix à partir du menu déroulant **Outils** en haut d'une page **IBM Omni-Channel Merchandising**, du menu déroulant de l'onglet **Prix**, des rapports **Résultats du scénario**, **Approbation des prix d'un scénario** et **Approbation des prix de production**, ainsi qu'à partir de nombreux rapports partagés et rapports de prix sous Maintenance des données (aux niveaux des UGS).

Les utilisateurs de l'application de promotion qui expérimentent plusieurs types d'informations sur les performances EDLP ou Substitution Coût Liste/Prix actuel doivent mettre en référence l'élasticité des prix et d'autres valeurs dans l'Analyse de la réaction au prix plutôt que dans l'Analyse de la réaction à la promotion. L'Analyse de la réaction à la promotion affiche la réaction par volume basée sur des réductions temporaires de prix alors que l'Analyse de la réaction au prix affiche la réaction par volume basée sur les prix à plus long terme.

**Remarque :** Le paramètre **Nombre de variations de prix** dans la zone **Détails de sélection** indique le nombre moyen pondéré par volume des variations de prix dans tous les magasins pendant la période de calcul. Dans le cas du nombre de variations de prix pour un groupe de demandes, c'est le produit ayant le plus grand nombre de variations de prix dans le groupe de demandes qui est utilisé pour le calcul.

# **Données de modélisation utilisées**

IBM Omni-Channel Merchandising exploite des modèles scientifiques éprouvés pour isoler la sensibilité du prix à divers niveaux de l'Analyse de la réaction au prix (UGS, Ligne, Groupe de demandes, Catégorie, Division).

En mettant en oeuvre différentes variations du prix sur une plage comprise entre -50 % et +50 % par incréments de 10 %, les modèles prévoient les variations en pourcentage pour les indicateurs Volume unitaire, Chiffre d'affaires et Marge brute. Ces calculs de sensibilité ou d'élasticité sont présentés dans les graphiques de l'outil Analyse de réaction au prix.

L'Analyse de la réaction au prix impose que les entrées de données soient calculées à l'aide des modèles IBM Omni-Channel Merchandising de niveau catégorie. En conséquence, vous ne pouvez visualiser dans l'Analyse de la réaction au prix que les information de catégorie ayant des modèles existants. L'Analyse de la réaction au prix est un composant unique du système de modélisation qui doit être exécuté séparément. Vous devrez peut-être lancer ces exécutions à un rythme plus soutenu que vos remodélisations réelles afin de prendre en compte les changements de modèle qui surviennent du fait des modifications d'assortiment. Cependant, par

défaut, l'Analyse de la réaction au prix s'exécute sur le même horizon temporel que la modélisation la plus récente pour que les données affichées indiquant la qualité du modèle, comme le nombre de variations du prix, correspondent aux éléments exploités par le modèle.

# <span id="page-11-0"></span>**Sélection des niveaux d'analyse**

Les divisions, catégories, groupes de demandes et produits que vous sélectionnez guident les informations présentées dans les graphiques et les diagrammes. Vous pouvez les sélectionner directement ou les rechercher à l'aide des boutons Suivant et Précédent.

Vous pouvez également sélectionner le type du volume moyen (Volume unitaire, Chiffre d'affaires, Marge brute) ainsi que le pourcentage de variation du prix pour le graphique **Segmentation hausse prix de base**.

# **Menu Division**

La division que vous sélectionnez guide le graphique **Segmentation hausse prix de base** et les options disponibles des menus déroulants **Catégorie** et **Produit**.

Le premier menu déroulant qui s'affiche dans le coin supérieur gauche de l'Analyse de la réaction au prix est le menu **Division**. Ce menu déroulant est disponible si des données existent pour une ou plusieurs divisions.

# **Menu Catégorie**

La catégorie ou le groupe de demandes que vous sélectionnez guide le graphique **Segmentation hausse prix de base** et les options disponibles du menu déroulant **Produit**.

Le second menu déroulant qui s'affiche dans le coin supérieur gauche de l'Analyse de la réaction au prix est le menu **Catégorie**.

Dans le menu déroulant **Catégorie**, vous pouvez sélectionner l'une des options suivantes :

- v **DGP Catégorie** (catégorie, niveau Groupe de demandes)
- v **Groupe de lignes Catégorie** (catégorie, niveau Groupe de lignes)
- v **Code produit Catégorie** (catégorie, niveau Produit)

# **Menu Produit**

Les sélections effectuées dans le menu Produit déterminent les détails affichés dans tous les graphiques de l'Analyseur de produit.

Le troisième menu déroulant situé dans le coin supérieur gauche de la fenêtre Analyse de la réaction au prix est le menu **Produit**. Ce menu contient des descriptions de produit ou des groupes de lignes/groupes de demandes (si vous avez sélectionné Groupe de lignes/Groupe de demandes, niveau catégorie dans le menu déroulant précédent). Vous pouvez également sélectionner **Tous les codes universels de produits**/**Groupes de demandes**/**Groupes de lignes Moyenne de catégorie** pour obtenir une moyenne de tous les produits/groupes de demandes/groupes de lignes dans la catégorie. Votre sélection dans ce menu déroulant guide les détails de sélection dans tous les graphiques.

# <span id="page-12-0"></span>**Fonctions d'exploration**

Pour rechercher des produits dans des catégories plus larges, utilisez les fonctions d'exploration des menus déroulants.

Pour parcourir les listes des menus déroulants, sélectionnez les boutons Suivant ou Précédent (-, +).

# **Menus Graphique**

Les sélections effectuées dans le menu Graphique déterminent les informations affichées dans le graphique **Segmentation hausse prix de base**.

Vous pouvez changer le pourcentage de la **Métrique de réponse** (Volume unitaire, Chiffre d'affaires, Bénéfice) et de la **Var. prix de base** pour le produit sélectionné. Ces valeurs déterminent les informations affichées dans le graphique **Segmentation hausse prix de base**. Les menus déroulants sont situés au bas de la fenêtre Analyse de la réaction au prix.

# **Interprétation des graphiques d'Analyse de la réaction au prix**

Les graphiques d'Analyse de la réaction au prix sont une description graphique des modèles économétriques d'IBM Omni-Channel Merchandising. Ils indiquent la façon dont un produit, un groupe de demandes ou un groupe de lignes est censé réagir par rapport aux variations du prix de base.

- v Graphique **Segmentation hausse prix de base** : Les points de ce diagramme de dispersion permettent de comparer le comportement de chaque produit, groupe de demandes ou groupe de lignes dans une même catégorie par rapport à la variation du prix de base et dans l'indicateur de réaction sélectionnés.
- v Graphique **Réaction au prix Sans cannibalisation** : Les courbes d'élasticité montrent comment le volume du produit sélectionné réagit aux fluctuations du prix de base.
- v Graphique **Réaction du prix Avec cannibalisation** : Les courbes d'élasticité montrent la réaction du volume du produit sélectionné aux fluctuations du prix de base ainsi que les effets de la cannibalisation sur les autres produits dans le même groupe de demandes.

# **Graphique Segmentation hausse prix de base**

Le graphique **Segmentation hausse prix de base** met en évidence la réaction aux variations de prix de l'article spécifié, ainsi que celle des autres articles de même catégorie, groupe de demandes ou groupe de lignes.

L'axe horizontal représente le volume hebdomadaire moyen (Unité, Chiffre d'affaires ou Marge). Les articles dont le volume est élevé sont indiqués à droite tandis que ceux dont le volume est plus faible sont indiqués à gauche. L'axe vertical représente l'élasticité des prix (le lift). Les articles situés en haut réagissent fortement à l'action de tarification, contrairement à ceux situés en bas.

Le point bleu clair représente l'article actuellement sélectionné dans le menu déroulant. Les autres points représentent les autres articles de même catégorie, groupe de demandes ou groupe de lignes. La couleur des points reflète la mesure de la réaction sélectionnée, c'est-à-dire le volume unitaire (bleu), le chiffre d'affaires (vert) ou le bénéfice (rouge).

Lorsque vous passez la souris sur le point d'un article, les informations concernant cet article s'affichent dans une info-bulle. Lorsque vous cliquez sur un point, l'article représenté par ce point devient l'article spécifié dans les graphiques.

# <span id="page-13-0"></span>**Graphique Réaction au prix - Sans cannibalisation**

Le graphique **Réaction au prix - Sans cannibalisation** affiche l'élasticité de l'article sélectionné pour le niveau d'analyse choisi dans les dimensions Volume unitaire, Chiffre d'affaires et Marge. Chaque courbe affiche le lift pour toute la plage de variations du prix (en général, la plage est comprise entre -50 % et +50 %).

Les courbes d'élasticité indiquent les effets de l'élasticité en termes d'écart (la variation de l'écart du prix entre d'autres produits du même groupe de demandes) et de vente (la façon dont les consommateurs changeront leur comportement en fonction du prix absolu de l'article).

Les élasticités sont non linéaires. Les hausses du prix peuvent engendrer des réactions autres que des diminutions de prix, tandis que les variations du prix peuvent créer des réactions d'ampleurs différentes.

Les mesures s'appuient sur les variations historiques du prix. Si un article n'a jamais connu une hausse de 50 %, le point +50 % est une projection basée sur les informations qui sont disponibles pour les modèles.

Vous pouvez exploiter ce graphique en association avec le graphique **Segmentation hausse prix** de **base** afin de prévoir les effets du changement du pourcentage du prix de base pour l'article sélectionné.

# **Graphique Réaction au prix - Avec cannibalisation**

Le graphique **Réaction au prix - Avec cannibalisation** présente les réactions au prix au niveau de la catégorie (les modifications en termes de volume unitaire, de chiffre d'affaires ou de marge de la catégorie) divisée par le volume unitaire moyen de l'article actuellement sélectionné.

Les réactions au prix de la catégorie sont calculées à l'aide d'un modèle de cannibalisation. Ainsi, une hausse du prix d'un produit, entraînant une diminution du volume de 1 000 unités de ce produit, mènerait à une augmentation du volume d'autres produits au sein du même groupe de demandes (l'effet de cannibalisation). La perte du volume nette dans la catégorie serait inférieure à 1 000 articles en raison de cet effet. Le graphique avec cannibalisation est conçu pour fournir une analyse qualitative de la façon dont les variations de prix d'un produit donné affectent la catégorie dans son ensemble.

**Remarque :** Ce graphique ne s'affiche que si vous sélectionnez la catégorie Niveau du code produit dans le menu déroulant **Catégorie**.

# **Élément d'image tarifaire**

Le rapport **Élément d'image tarifaire** identifie et affiche des éléments d'image dans une catégorie et une division ou dans les catégories d'une division.

Le rapport **Élément d'image tarifaire** identifie et affiche des éléments d'image dans une catégorie et une division ou dans les catégories d'une division. Sélectionnez la catégorie souhaitée dans le menu déroulant **Catégorie**. Sélectionnez la division souhaitée dans le menu déroulant **Division**. Le tableau présente des informations

<span id="page-14-0"></span>sur chaque article dans une catégorie tandis que le graphique tracé affiche la répartition de ces articles en fonction du volume relatif et de l'élasticité relative.

**Remarque :** L'application utilise les indices Élasticité et Volume pour l'analyse d'élément d'image. Le travail de modélisation calcule l'élasticité qui est ensuite utilisée par l'application au niveau des catégories pour l'analyse d'élément d'image. Chaque catégorie modélisée aura une élasticité pour chaque plage de variation de prix. L'indice d'élasticité est calculé en fonction de la valeur moyenne. L'indice de volume est calculé en fonction du volume moyen. Pour plus d'informations sur l'activation de cette fonction, contactez votre interlocuteur IBM habituel.

# **Explication des courbes de prix**

Les courbes de prix affichent des informations sur le volume unitaire, le bénéfice et le chiffre d'affaires en réaction aux variations de tarification.

- v La courbe bleue sur le graphique représente la façon dont le volume unitaire d'un produit réagit par rapport à différentes actions de tarification.
- v La ligne rouge sur le graphique représente la façon dont le bénéfice d'un produit (marge brute en \$) réagit par rapport à différentes actions de tarification. Ces informations sont basées sur le coût du produit au moment du dernier modèle.
- v La ligne verte sur le graphique représente la façon dont le chiffre d'affaires d'un produit réagit par rapport à différentes actions de tarification. Ces informations sont basées sur le prix passage en caisse moyen du produit au moment du dernier modèle.

# **Exemples**

Ces exemples présentent l'effet des variations de prix sur les représentations graphiques du bénéfice, du chiffre d'affaires et du volume unitaire affichées dans les graphiques de l'Analyseur de prix.

Les trois courbes des graphiques doivent être considérées dans leur ensemble. Dans l'exemple suivant, une hausse du prix de 20 % générera une augmentation du bénéfice de 40 % (courbe rouge), aucun changement du chiffre d'affaires (courbe verte) et une diminution de 20 % du volume unitaire (courbe bleue) pour le produit sélectionné (toutes les valeurs sont des approximations).

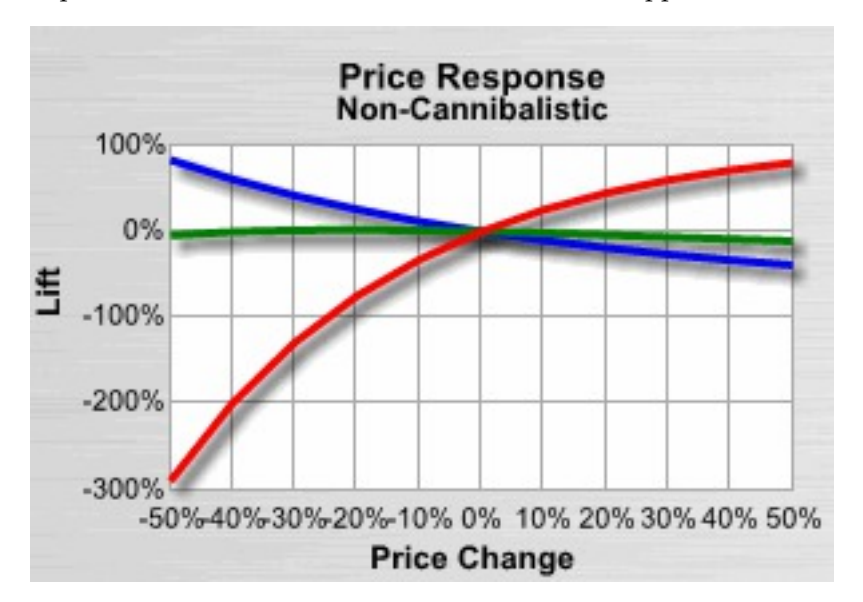

Dans cet exemple, le graphique **Réaction au prix - Sans cannibalisation** a permis de visualiser les effets d'une variation du prix de base sur le produit sélectionné et sur d'autres produits de la catégorie avant l'ajustement du graphique **Segmentation hausse prix de base**.

# <span id="page-16-0"></span>**Chapitre 3. Analyse de la réaction à la promotion**

L'Analyse de la réaction à la promotion IBM Omni-Channel Merchandising vous permet de comprendre les effets des différentes réductions et promotions pour des produits, groupes de demandes, groupes de lignes et catégories par division. Vous pouvez afficher les effets de lift par rapport à d'autres produits, groupes de demandes ou groupes de lignes dans la même catégorie.

L'Analyse de la réaction à la promotion est affichée dans une fenêtre de navigateur distincte, ce qui vous permet de visualiser des produits et des comportements de merchandising tout en créant des promotions et en analysant les résultats, par exemple. Vous pouvez accéder à l'Analyse de la réaction à la promotion à partir du menu déroulant **Outils** en haut d'une page **IBM Omni-Channel Merchandising**, du menu déroulant de l'onglet **Promotion** et du rapport **Tous les produits par promotion** de la page **Informations sur les plans de catégorie**.

Les utilisateurs de l'application de promotion qui expérimentent plusieurs types d'informations sur les performances EDLP ou Substitution Coût Liste/Prix actuel doivent mettre en référence l'élasticité des prix et d'autres valeurs dans l'Analyse de la réaction au prix plutôt que dans l'Analyse de la réaction à la promotion. L'Analyse de la réaction à la promotion affiche la réaction par volume basée sur des réductions temporaires de prix alors que l'Analyse de la réaction au prix affiche la réaction par volume basée sur les prix à plus long terme.

**Remarque :** Vous pouvez personnaliser les indicateurs de produits et les types de promotion choisis en fonction de vos besoins. Pour plus d'informations, prenez contact avec votre partenaire commercial IBM Omni-Channel Merchandising.

# **Données de modélisation utilisées**

IBM Omni-Channel Merchandising exploite des modèles scientifiques éprouvés pour isoler la sensibilité de la promotion à divers niveaux de l'Analyse de la réaction à la promotion (UGS, Ligne, Groupe de demandes, Catégorie, Division) et à divers leviers de promotion (RTP, Publicité ou Affichage).

Ces calculs de sensibilité ou d'élasticité sont présentés dans les graphiques de l'outil Analyse de réaction à la promotion.

L'Analyse de la réaction à la promotion impose que les entrées de données soient calculées à l'aide des modèles IBM Omni-Channel Merchandising de niveau catégorie. En conséquence, vous ne pouvez visualiser dans l'Analyse de la réaction à la promotion que les information de catégorie ayant des modèles existants. L'Analyse de la réaction à la promotion est un composant unique du système de modélisation qui doit être exécuté séparément. Vous devrez peut-être lancer ces exécutions à un rythme plus soutenu que vos remodélisations réelles afin de prendre en compte les changements de modèle qui surviennent du fait des modifications d'assortiment. Cependant, par défaut, l'Analyse de la réaction à la promotion s'exécute sur le même horizon temporel que la modélisation la plus récente pour que les données affichées indiquant la qualité du modèle, comme le nombre de RTP, correspondent aux éléments exploités par le modèle.

# <span id="page-17-0"></span>**Indicateurs Informations sur le produit**

La zone Informations sur le produit fournit les indicateurs suivants afin de vous aider à comprendre les impacts d'une promotion sur chaque produit.

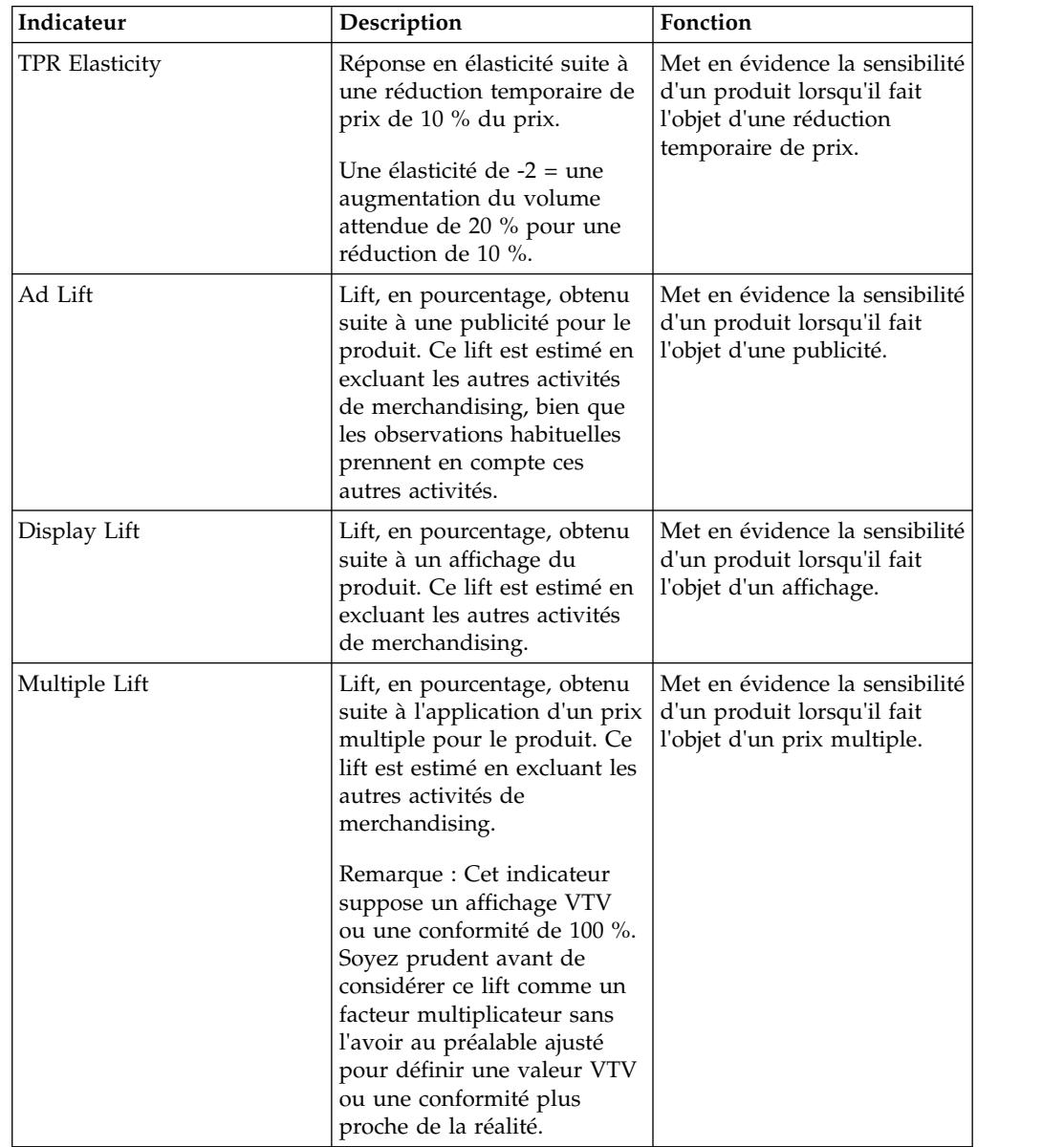

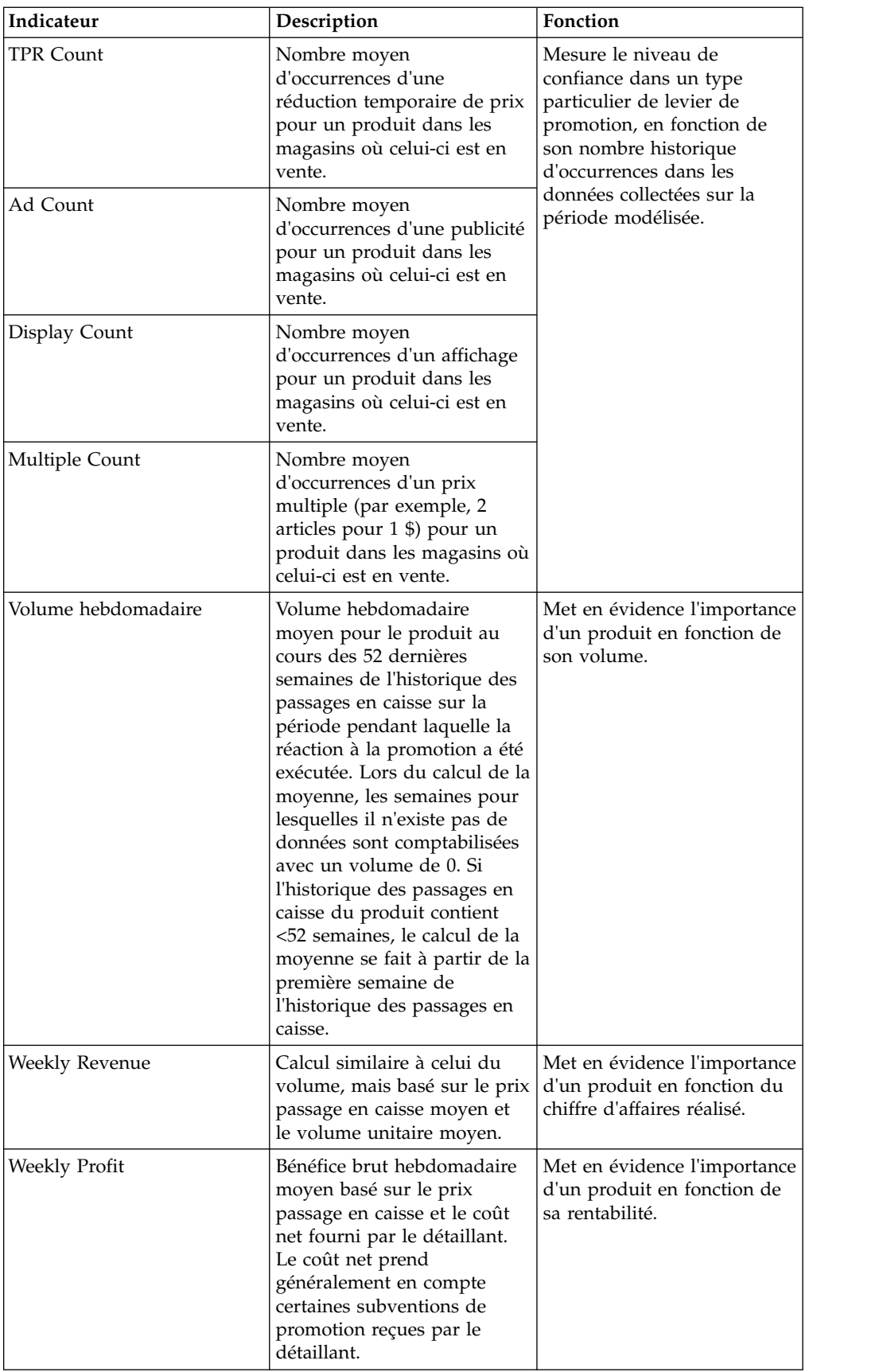

# <span id="page-19-0"></span>**Sélection des niveaux d'analyse**

Les divisions, catégories, groupes de demandes, groupes de lignes et produits que vous sélectionnez guident les informations présentées dans les graphiques et les diagrammes. Vous pouvez les sélectionner directement ou les rechercher à l'aide des boutons Suivant et Précédent.

Vous pouvez également sélectionner le type du volume hebdomadaire moyen (Volume unitaire, Chiffre d'affaires, Bénéfice) ainsi que le pourcentage de la réduction pour le graphique **Promotion Segmentation**.

# **Menu Division**

La division que vous sélectionnez détermine le graphique **Promotion Segmentation** et les options disponibles des menus déroulants **Catégorie** et **Produit**.

Le premier menu déroulant qui s'affiche dans le coin supérieur gauche de l'Analyse de la réaction à la promotion est le menu **Division**. Ce menu déroulant est disponible si des données existent pour une ou plusieurs divisions.

**Remarque :** Si vous accédez à l'Analyse de la réaction à la promotion depuis une promotion multi-division dans l'application Promotion, seule la première division disponible est affichée dans le menu déroulant **Division**.

# **Menu Catégorie**

La catégorie, le groupe de demandes ou le groupe de lignes que vous sélectionnez détermine le graphique **Promotion Segmentation** et les options disponibles du menu déroulant **Produit**.

Le second menu déroulant qui s'affiche dans le coin supérieur gauche de l'Analyse de la réaction à la promotion est le menu **Catégorie**. La catégorie, le groupe de demandes ou le groupe de lignes que vous sélectionnez détermine le graphique **Promotion Segmentation** et les options disponibles du menu déroulant **Produit**.

Dans le menu déroulant **Catégorie**, vous pouvez sélectionner l'une des options suivantes :

- v **DGP Catégorie** (catégorie, niveau Groupe de demandes)
- v **Groupe de lignes Catégorie** (catégorie, niveau Groupe de lignes)
- v **Code produit Catégorie** (catégorie, niveau Produit)

# **Menu Produit**

Votre sélection dans ce menu déroulant détermine les informations affichées dans tous les graphiques.

Le troisième menu déroulant situé dans le coin supérieur gauche de la fenêtre Analyse de la réaction à la promotion est le menu **Produit**. Ce menu contient des descriptions de produit ou des groupes de lignes/groupes de demandes (si vous avez sélectionné Groupe de lignes/Groupe de demandes, niveau catégorie dans le menu déroulant précédent). Vous pouvez également sélectionner **Moyenne de catégorie Tous les codes universels de produits/Groupes de demandes/Groupes de lignes** pour obtenir une moyenne de tous les produits/groupes de demandes/groupes de lignes dans la catégorie.

# <span id="page-20-0"></span>**Fonctions d'exploration**

Des fonctions d'exploration des menus déroulants sont disponibles pour vous aider à rechercher des produits dans des catégories plus larges.

Pour parcourir les listes des menus déroulants, sélectionnez les boutons Suivant ou Précédent  $(-, +)$ .

# **Menus Graphique**

Les sélections effectuées dans les menus Graphique déterminent les informations affichées dans les graphiques.

**Remarque :** Vous pouvez indiquer d'autres causes de promotion ou renommer les leviers de promotion pour refléter la façon dont vous vous y référez habituellement. Si aucune donnée n'existe pour un niveau particulier, les données peuvent être désactivées dans les paramètres du système.

- v **Promotion Lever** Levier de promotion (Prix multiple, Publicité, Affichage, Réduction temporaire de prix) affiché dans le graphique **Promotion Segmentation**. L'axe vertical du graphique de segmentation change en fonction de la sélection effectuée. Les types de levier peuvent être configurés.
- v Le Prix multiple ("2 pour 1 \$") est un levier à part entière, même s'il s'agit d'un type de réduction temporaire de prix. Il est modélisé séparément des autres types de réduction temporaire de prix car il est utilisé très fréquemment.
- v **Indicateur** Permet d'indiquer si vous souhaitez afficher les effets de lift du Volume unitaire, du Chiffre d'affaires ou du Bénéfice dans les trois graphiques. L'axe horizontal du graphique de segmentation et l'axe vertical des graphiques de lift changent en fonction de la sélection effectuée.
- v **Réduction** Permet de sélectionner le niveau de réduction à afficher dans le graphique de segmentation.
- v **UGS/Cannibalisation** Permet de mettre à jour le graphique de segmentation avec les données sélectionnées dans le graphique **SKU Lift** ou **Demand Group Lift**.

# **Interprétation des graphiques d'Analyse de la réaction à la promotion**

Les graphiques d'Analyse de la réaction à la promotion sont une description graphique des modèles économétriques d'IBM Omni-Channel Merchandising. Ils indiquent la façon dont un produit, un groupe de demandes, un groupe de lignes ou une catégorie est censé réagir par rapport aux variations du levier de promotion et des réductions.

- v Le graphique **Promotion Segmentation** : Les points de ce diagramme de dispersion permettent de comparer le lift pour le produit, le groupe de demandes, le groupes de lignes ou la catégorie sélectionnée par rapport aux autres articles pour le levier de promotion et le niveau de réduction sélectionnés.
- v Graphique **SKU Lift** Les courbes d'élasticité montrent comment le volume du produit sélectionné réagit aux variations des leviers de promotion et des réductions.
- v Graphique **Demand Group Lift (after Cannibalization)** Les courbes d'élasticité montrent les effets de la cannibalisation sur les autres produits du même groupe de demandes, en fonction de la variation des leviers de promotion et des réductions.

# <span id="page-21-0"></span>**Graphique Promotion Segmentation**

Le graphique **Promotion Segmentation** affiche le lift de l'indicateur sélectionné pour un levier et à un niveau de réduction donnés, pour tous les produits d'une catégorie ou d'une agrégation, par rapport à l'indicateur hebdomadaire moyen.

L'axe horizontal représente le volume hebdomadaire moyen (Volume unitaire, Chiffre d'affaires ou Bénéfice). Les articles dont le volume est élevé sont indiqués à droite tandis que ceux dont le volume est plus faible sont indiqués à gauche. L'axe vertical représente l'élasticité des prix (le lift) pour le levier sélectionné. Les articles situés en haut réagissent fortement à l'action de tarification, contrairement à ceux situés en bas.

Le point bleu clair représente le produit actuellement sélectionné dans le menu déroulant. Les autres points représentent les autres produits de la catégorie ou du groupe de demandes. La couleur des points reflète la mesure de la réaction sélectionnée, c'est-à-dire le volume unitaire (bleu), le chiffre d'affaires (vert) ou le bénéfice (rouge).

Lorsque vous passez la souris sur le point d'un produit, les informations concernant ce produit s'affichent dans un message info-bulle. Lorsque vous cliquez sur un point, le produit représenté par ce point devient le produit spécifié dans les graphiques.

# **Graphique SKU Lift**

Le graphique **SKU Lift** affiche les effets de lift de l'indicateur sélectionné pour chaque niveau de réduction et chaque levier de promotion. Chaque courbe affiche le lift pour toute la plage de variations de la réduction (en général, la plage est comprise entre 0 % et +50 %).

Les courbes d'élasticité indiquent les effets de l'élasticité en termes d'écart (la variation de l'écart du prix entre d'autres produits du même groupe de demandes) et de vente (la façon dont les consommateurs changeront leur comportement en fonction du prix absolu de l'article).

Les mesures s'appuient sur les réductions historiques. Si un produit n'a jamais connu une baisse de prix de 50 %, le point +50 % est une projection basée sur les informations qui sont disponibles pour les modèles.

Vous pouvez exploiter ce graphique en association avec le graphique **Promotion Segmentation** afin de prévoir les effets de la variation du pourcentage de la réduction sur le produit sélectionné.

# **Graphique Demand Group Lift (after Cannibalization)**

Le graphique **Demand Group Lift (after Cannibalization)** affiche les effets de la cannibalisation sur une catégorie donnée pour l'indicateur sélectionné, pour chaque niveau de réduction et chaque levier de promotion ou chaque indicateur de causalité de demande.

Par exemple, une réduction moins importante appliquée à un produit, entraînant une diminution du volume des ventes de 1 000 unités de ce produit, mènerait à une augmentation du volume d'autres produits au sein du même groupe de demandes (l'effet de cannibalisation). La perte du volume nette dans la catégorie serait inférieure à 1 000 articles en raison de cet effet. Le graphique avec

cannibalisation est conçu pour fournir une analyse qualitative de la façon dont les variations de la réduction appliquée à un produit donné affectent la catégorie dans son ensemble.

Les effets de la cannibalisation peuvent produire des courbes négatives pour le volume unitaire, les recettes ou les profits dans le graphique. Voici quelques exemples de situations dans lesquelles des courbes négatives peuvent apparaître :

- v Lift du volume unitaire en raison d'une promotion : La courbe peut être négative en de rares occasions lorsque vous mettez en promotion un très gros article (par exemple, des packs de 24 bouteilles d'eau) ayant un lift de promotion faible et faisant partie du même groupe de demandes qu'un petit article (par exemple, une bouteille individuelle), et qu'il y a une forte cannibalisation entre les deux articles. Un exemple extrême pourrait être une situation dans laquelle la promotion entraîne une augmentation du volume des cartons de 100 unités physiques (2 400 unités équivalentes) et une baisse des bouteilles individuelles de 2 400 unités physiques (2 400 unités équivalentes). Par conséquent, l'effet de la promotion de cet article sur le groupe de demandes est de - 2 300 unités. Cette situation ne se produit que rarement en réalité ; si vous la rencontrez, vous devez évaluer si le pack de 24 bouteilles d'eau doit appartenir au même groupe de demandes que les bouteilles individuelles.
- Lift du chiffre d'affaires en raison d'une promotion : La courbe peut être négative dans la situation présentée ci-dessus pour illustrer le lift du volume unitaire, ainsi que lorsqu'un article ayant un prix très élevé et un lift de promotion faible appartient au même groupe de demandes qu'un article à bas prix, et qu'il y a une forte cannibalisation entre les deux articles. Par exemple, un câble d'imprimante à 10 \$ se trouve dans le même groupe de demandes qu'un câble d'imprimante à 100 \$. Il existe une cannibalisation totale entre ces articles. En mettant en promotion l'article à 10 \$ (par le biais de l'affichage uniquement, sans réduction temporaire de prix), vous obtenez un lift de 100 unités (+ 1 000 \$), mais 20 articles effectuent une cannibalisation sur le câble à 100 \$ (- 2 000 \$). Dans cet exemple, l'effet net est une perte de - 1 000 \$. L'effet peut être encore plus marqué si des réductions temporaires de prix sont également proposées, car celles-ci feraient baisser le chiffre d'affaires réalisé pour l'article en promotion.
- Lift du bénéfice en raison d'une promotion : La courbe peut être négative en raison des deux effets mentionnés ci-dessus, ainsi que lorsqu'un article ayant une marge très élevée entretient une relation de forte cannibalisation avec un article à faible marge. Par exemple, un appareil photo jetable d'une marque distributeur appartient au même groupe de demandes qu'un appareil photo de marque. L'article de marque coûte 10 \$, alors que l'article de marque distributeur coûte 9 \$. Cependant, l'article de marque a une marge bénéficiaire de 1 \$, alors que l'article de marque distributeur a une marge bénéficiaire de 5 \$. Si vous mettez en promotion l'article de marque par le biais de l'affichage (sans réduction temporaire de prix), vous pouvez obtenir une augmentation de 1 000 articles (donc un bénéfice de + 1 000 \$), mais 500 \$ de ce bénéfice proviendraient de l'article de marque distributeur (- 2 500 \$), entraînant une perte nette de bénéfice. Cet effet est encore plus marqué si des réductions temporaires de prix sont également proposées, car celles-ci font baisser la rentabilité de l'article cible.

# <span id="page-24-0"></span>**Chapitre 4. Relations entre produits**

Lors du passage en revue des résultats d'un scénario de tarification, vous pouvez facilement accéder au panneau **Relations** de l'Analyseur de produit pour rechercher un produit sélectionné.

Par exemple, vous pouvez être intéressé par les attributs du produit, les données concernant les coûts, les données de concurrent ou d'autres articles dans la même famille de marque ou de taille. Sélectionnez un produit et cliquez dessus avec le bouton droit de la souris dans les pages **Résultats du scénario**, **Approbation des prix d'un scénario** et **Approbation des prix de production** de l'application Prix (aux niveaux des UGS) pour ouvrir directement le panneau **Relations**.

Le côté gauche du panneau affiche les attributs du produit tels que la catégorie, le code produit, le groupe de demandes, le nom de la marque, les prix nouveaux et actuels, ainsi que le coût.

Développez les panneaux suivants pour afficher des informations détaillées. Dans ces panneaux, vous pouvez réorganiser les colonnes en glissant et en déposant l'en-tête de colonne vers un nouvel emplacement.

- v **Groupe de produits** Présente tous les groupes de produits (statiques et dynamiques) qui sont utilisés dans le scénario et qui contiennent le produit actuel sélectionné.
- v **Informations sur la concurrence** Répertorie les noms des concurrents, les derniers prix de la concurrence, les écarts entre les prix actuels et ceux de la concurrence, et les dates d'entrée en vigueur.
- v **Membres de ligne**, **Membres de famille de marques**, **Membres de famille de tailles**, **Famille Autre1/Autre2 & Classe** - Affiche tous les produits appartenant à cette famille ou à cette ligne, le prix unitaire (moyenne pondérée par volume du nouveau prix au niveau UGS/Magasin) ainsi que le prix équivalent calculé sous la forme Prix unitaire divisé par Taille au niveau UGS/Magasin.
- v **Informations sur les relations entre produits ou entre lignes** Si la règle Relations entre produits ou entre lignes est définie avec le produit actuellement sélectionné, la colonne **Conditionneur de relation** affichera le produit conditionneur pour chaque produit ou groupe de lignes conditionné dans le rapport, la colonne **Valeur de relation** affichera le coefficient entre le produit ou groupe de lignes conditionneur et conditionné, et la colonne **Type de relation** indiquera si le coefficient est un multiplicateur ou une valeur relative. La règle Relations entre produits ou entre lignes définit le prix du second groupe de produits/groupe de lignes dans une combinaison selon un multiple ou une valeur relative qui s'applique au dernier prix optimisé du premier groupe de produits/groupe de lignes (le "conditionneur"), comme indiqué dans les équations suivantes :

Prix de code produit $(2)$  = Prix de code produit $(1)$  x valeur multiple Prix de code produit(2) = Prix de code produit(1) + valeur relative Prix de Ligne(2) = Prix de Ligne(1) x valeur du multiplicateur Prix de Ligne(2) = Prix de Ligne(1) + valeur relative

**Remarque :** Vous pouvez également afficher les relations entre produits au niveau de la zone.

# <span id="page-26-0"></span>**Chapitre 5. Variation de prix par règle**

Pour chaque produit dans un scénario de tarification selon les règles ou de mise à jour des prix, vous pouvez visualiser un graphique de haut niveau dans l'onglet **Variation du prix par règle** qui illustre la variation du prix initial au fur et à mesure que chaque règle dans la hiérarchie des règles du scénario est appliquée.

Le graphique illustre chaque règle et sa description, les limites inférieure et supérieure de la définition de la règle et l'écart entre ces limites. Vous pouvez sélectionner un produit et cliquer dessus avec le bouton droit dans les pages **Résultats du scénario**, **Approbation des prix d'un scénario** et **Approbation des prix de production** (aux niveaux du magasin et de la zone) pour ouvrir directement le panneau **Variation du prix par règle**.

L'option de clic droit qui permet d'ouvrir le panneau **Variation du prix par règle** n'est pas disponible pour les produits pré-évalués ou verrouillés, ou les produits dans les résultats du scénario qui n'ont pas été sélectionnés par l'utilisateur lorsque le scénario a été créé la première fois. Le droit **Afficher Limites de règles et variations de prix** doit être défini pour ouvrir le panneau **Variation du prix par règle**.

Le graphique montre le prix de zone initial du produit en haut de la liste dans la colonne **Prix**, et le prix final en bas de la liste, à mesure de l'application de chaque règle.

Une ligne bleue verticale située au centre du graphique représente le prix d'origine, tandis qu'une ligne rouge représente le nouveau prix. La ligne rouge se déplace vers la droite lorsque la règle adéquate engendre une augmentation du prix par rapport au prix d'origine et vers la gauche lorsque la règle adéquate engendre une diminution du prix par rapport au prix d'origine. L'écart entre les lignes bleue et rouge représente la répartition entre les prix initial et intermédiaire.

Les limites de la définition de la règle sont également indiquées. Une zone grise ombrée représente l'écart entre les limites de la règle, mais ne sera affichée que si elle s'intègre dans la colonne du graphique.

# **Traitement des règles**

Le prix est calculé à partir du prix de zone initial et des règles associées. Dès qu'une règle de la hiérarchie des règles est ajoutée pour effectuer un calcul, le prix est mis à jour pour représenter un nouveau prix intermédiaire. Lorsque la dernière règle est ajoutée, toutes les règles sont appliquées dans le calcul.

Le prix intermédiaire ne varie pas. Par exemple, supposez qu'un produit soit associé à un grand nombre de règles et que son prix de zone initial soit de 10 \$. La règle la plus élevée dans la hiérarchie est la règle Limites UGS (-10 %, +0 %), la deuxième règle la plus élevée est la Règle de concurrence (12 \$, 13 \$), qui font toutes les deux passer le prix intermédiaire à 10 \$. Le prix intermédiaire restera fixé à 10 \$ jusqu'au prix de vente final. La variation du prix intermédiaire dépend de la comparaison entre le prix précédent et les limites de règles ajoutées.

**Remarque :** Les règles de la hiérarchie de règles seront traitées mais non affichées si elles s'appliquent au niveau du groupe (comme la règle de prix – Groupe de

demandes) ou qu'elles ont été auparavant satisfaites par des règles supérieures de la hiérarchie. De même, les règles qui ont été traitées en interne dans le système ne seront pas affichées. Les règles appliquées après l'optimisation seront affichées en bas de la liste et notées d'un "P".

En outre, seules les règles unaires (telles que la règle Volume, Marge ou Prix – Limite UGS) seront affichées dans la liste par défaut. Vous pouvez activer un paramètre système pour afficher les règles unaires et binaires (telles que les règles Marque ou Taille). Les règles binaires liées à la marge brute ne seront pas affichées, par exception. Contactez le service clients IBM Omni-Channel Merchandising pour activer ce paramètre système.

# <span id="page-28-1"></span><span id="page-28-0"></span>**Chapitre 6. Glossaire**

Ce glossaire contient les termes et définitions utilisés dans le logiciel et les produits IBM Omni-Channel Merchandising.

Les références croisées suivantes y sont utilisées :

- v *Voir* vous renvoie d'un terme moins utilisé au terme généralement utilisé ou d'une abréviation à sa forme développée.
- v *Voir aussi* vous renvoie à un terme connexe ou opposé.

Pour rechercher d'autres termes et définitions, consultez le [site Web IBM](http://www.ibm.com/software/globalization/terminology/) [Terminology](http://www.ibm.com/software/globalization/terminology/) (s'ouvre dans une autre fenêtre).

«A» [«B», à la page 22](#page-29-0) [«C», à la page 22](#page-29-0) [«D», à la page 24](#page-31-0) [«E», à la page 25](#page-32-0) [«F», à](#page-33-0) [la page 26](#page-33-0) [«G», à la page 28](#page-35-0) [«H», à la page 29](#page-36-0) [«I», à la page 29](#page-36-0) [«J», à la page 29](#page-36-0) [«K», à la page 29](#page-36-0) [«L», à la page 29](#page-36-0) [«M», à la page 30](#page-37-0) [«O», à la page 31](#page-38-0) [«P», à la](#page-38-0) [page 31](#page-38-0) [«Q», à la page 33](#page-40-0) [«R», à la page 33](#page-40-0) [«S», à la page 35](#page-42-0) [«T», à la page 36](#page-43-0) [«U»,](#page-44-0) [à la page 37](#page-44-0) [«V», à la page 37](#page-44-0) [«Z», à la page 38](#page-45-0)

# **A**

### **1 acheté, 1 offert**

Voir [1 acheté, 1 offert.](#page-28-1)

# **1 acheté, 1 offert**

Tactique promotionnelle souvent utilisée pour inciter les consommateurs à acheter et faire des réserves d'un produit.

**ABC** Voir [chiffrage des coûts par activité.](#page-29-1)

### **accumulation de stocks**

Voir [stockage de réserve.](#page-42-1)

#### **achat à terme**

<span id="page-28-3"></span><span id="page-28-2"></span>Achat d'une quantité de produit au-delà des besoins immédiats pour tirer parti d'une tarification favorable offerte pour les promotions.

# **achat comparatif (comparaison de magasins)**

Action de vérifier le prix d'un produit ou service d'un concurrent.

### **achat multiple**

Réduction temporaire des prix qui autorise le consommateur à acheter plusieurs articles pour un prix équivalent à celui d'un nombre inférieur d'articles. Par exemple, trois pour le prix de deux. Voir aussi [multiple.](#page-38-1)

ASP Voir [fournisseur de services applicatifs.](#page-34-0)

#### **assortiment**

Variété de produits dans une catégorie de marchandises, un groupe ou un service.

#### **attribut**

Caractéristique ou trait d'une entité qui décrit cette dernière ; par exemple, le numéro de téléphone d'un employé est l'un des attributs de cet employé.

#### **autoriser retour**

Zone booléenne qui indique si un produit invendu ou détérioré peut être retourné au fournisseur dans le camion du fournisseur.

# <span id="page-29-0"></span>**B**

# **bénéfice**

<span id="page-29-2"></span>Chiffre d'affaires moins coûts variables, coûts fixes et coûts basés sur les activités.

#### **bénéfice brut**

<span id="page-29-3"></span>Recettes moins les coûts.

# **bénéfice net**

Les ventes brutes moins le coût des marchandises vendues, le coût d'exploitation, les impôts, les intérêt et les amortissements.

#### **bénéfice supplémentaire du fabricant**

Tout bénéfice supplémentaire du fabricant généré par une promotion.

**bloc** Voir [zone de magasin.](#page-45-1)

# **C**

### **cannibalisation**

Effet négatif sur les ventes d'un produit lorsqu'un consommateur en achète un au lieu d'un autre. Par exemple, lorsqu'une nouvelle saveur de yaourt est commercialisée, les ventes accrues de la nouvelle saveur affectent les ventes des autres saveurs.

#### **cannibalisation progressive**

Voir [stockage de réserve.](#page-42-1)

#### **capitalisation annuelle**

Méthode de financement utilisée pour allouer des financements entre un fabricant et un détaillant.

#### **capitalisation annuelle active**

Montant des financements versés par un compte particulier. Le montant versé est déterminé par le nombre de cartons qu'un détaillant a acheté au fabricant dans l'année en cours.

### **capitalisation annuelle historique**

Montant des financements versés par un compte particulier. Le montant versé est déterminé par le nombre de cartons qu'un détaillant a acheté au fabricant au cours de l'année précédente.

#### **carte du club**

Voir [programme de cartes de fidélité.](#page-40-1)

**carton** Nombre d'unités d'un produit une fois emballé sous carton.

#### **carton supplémentaire**

Nombre de cartons que vendra le détaillant suite à la promotion.

### **catégorie**

<span id="page-29-1"></span>Groupe au sein d'un système de classification dont les contenus se partagent des propriétés similaires.

**CGM** Voir [classe de groupe de magasins.](#page-30-0)

**chaîne** Collection de magasins de marque avec un propriétaire.

# **chiffrage des coûts par activité**

<span id="page-30-4"></span>Méthode comptable utilisée pour évaluer le coût et les performances des activités, ressources et objets de coût.

### **chiffre d'affaires**

Somme d'argent reçue pour des produits ou services rendus à des clients.

#### **classe de coût**

Ensemble de produits ayant des prix similaires ou associés.

#### **classe de forme**

<span id="page-30-0"></span>Groupe de produits de même forme, par exemple liquide ou solide.

# **classe de groupe de magasins**

Groupe hiérarchique de groupes de magasins.

#### **classe de marque**

<span id="page-30-2"></span>Regroupement de marques basé sur un ensemble de traits ou d'attributs similaire. Par exemple, les boissons gazeuses peuvent être placées dans une classe Marque de distributeur et le Coca dans une classe Marque nationale.

# **classe de prix de ligne**

Groupe de produits associés ayant un même prix fixe.

# **classe de produits pré-tarifés**

Groupe de produits ayant le même prix fixé à l'avance.

# **classe de référence**

<span id="page-30-3"></span>Ensemble de produits ayant des prix de référence similaires.

# **classe de taille**

Groupe de produits déterminé par leur taille, leur volume et leur poids.

#### **clé de magasin**

Numéro affecté à un magasin doté d'un numéro UGS particulier.

#### **clé produit client**

Identificateur UGS unique du client pour ce produit.

**client** Personne ou organisation, interne ou externe à l'organisation chargée du produit, qui assume la responsabilité financière du système. Sur un système de grande taille il peut ne pas s'agir de l'utilisateur. Le client est le destinataire final du produit développé et de ses artefacts.

**client** Application d'interface utilisateur installée sur le site du client.

#### **code universel de produits (EAN)**

<span id="page-30-1"></span>Code à barres standard couramment utilisé pour marquer le prix des articles dans les magasins et pouvant être lu et interprété par un ordinateur.

#### **coefficient**

Nombre représentant la relation entre une variable dépendante (par exemple, le volume ou la part des ventes) et une variable indépendante (par exemple, le prix de base ou la remise).

**COGS** See [coût des marchandises vendues.](#page-31-1)

#### **comparaison de magasins**

<span id="page-30-5"></span>Voir [achat comparatif.](#page-28-2)

# **comparaison de magasins comparables**

Mesure de l'accroissement des ventes dans les magasins, exclusion faite de l'impact de magasins nouvellement ouverts.

# <span id="page-31-0"></span>**concurrent**

Détaillant identifié au moment de la recherche du meilleur prix d'un article et qui peut proposer l'article à un prix inférieur à celui de l'entreprise correspondante.

#### **consommateur**

Particulier qui achète des produits ou services auprès d'une entreprise.

#### **contexte de calcul**

Paramètre de configuration qui prévoit une promotion dans un contexte pour prendre en compte les niveaux historiques de promotion pour les produits hors promotion.

### **contrainte**

Voir [règle métier.](#page-41-0)

#### **courbe des demandes**

Demande d'un produit dans une gamme de prix au fil du temps.

**coût** Somme versée à un fabricant pour un produit.

# **coût de référence**

<span id="page-31-1"></span>Le coût utilisé pour déterminer les déclencheurs dans le processus de mise à jour des prix.

#### **coût des marchandises vendues**

Montant versé par un détaillant à un fabricant en échange d'un produit.

#### **coût du capital**

Montant associé au stockage des marchandises.

### **coût fixe**

Dépense qui ne varie pas en fonction du volume de production, telle que loyer, matériel, bâtiments, taxe foncière et certains salaires.

#### **coût par liste de cartons**

Coût fabricant d'un produit mis sous carton.

#### **coût produit**

Somme versée par un détaillant à un fabricant ou un grossiste pour le transport d'un produit donné.

#### **coût unitaire**

Coût fournisseur par unité associé à l'UGS.

#### **coût variable**

Coût d'exploitation dont la variation est directement liée au volume de production, par exemple matières premières consommées, main-d'oeuvre directe et commissions de ventes.

**CQD** Voir [remise cumulative sur quantité.](#page-41-1)

#### **cubage du produit**

Le volume d'espace occupé par un produit, exprimé en pieds cube.

# **D**

# **date de fin de vie**

Date à laquelle la demande normale associée au produit atteint une valeur proche de zéro.

#### **démarque**

Montant de réduction du prix afin d'augmenter les ventes d'un produit.

# <span id="page-32-0"></span>**dépenses commerciales**

<span id="page-32-2"></span>Voir [financement.](#page-34-1)

# **dernier prix conseillé**

Prix recommandé par la dernière action de tarification, telle qu'une optimisation, une tarification selon des règles, la mise à jour des prix ou un recalcul des prévisions.

### **diagramme de planification**

Représentation virtuelle de l'implantation des produits dans un magasin. Ce type de diagramme permet d'optimiser l'affichage des produits et l'efficacité de leur placement.

# **différence de prix équivalent**

Différence entre le prix équivalent initial et le prix équivalent optimal.

### **différence de volume**

Différence entre le volume initial et le volume optimal ou nombre prévu d'unités vendues.

### **différence de volume équivalent**

Différence entre le volume équivalent initial et le volume équivalent optimal en valeurs absolues.

#### **disposition**

Nombre d'articles disposés en rayons de manière à faire face au client. La disposition indique l'espace en magasin attribué à un seul produit.

# **données de panel**

Ensemble de données concernant un consommateur recueillies en surveillant ses habitudes de consommation, l'impact des promotions et les changements de comportement.

# **données PDV**

<span id="page-32-1"></span>Voir [données point de vente.](#page-32-1)

# **données point de vente (données PDV)**

Informations collectées par scanner au moment du passage en caisse. Ces données incluent les articles achetés, le volume des ventes et le prix d'achat de tous les articles vendus.

#### **données scannées**

Voir [données point de vente.](#page-32-1)

**DSD** Voir [livraison directe en magasin.](#page-37-1)

# **E**

**EAN** Voir [code universel de produits.](#page-30-1)

# **écart de prix**

Différence de prix entre deux produits similaires.

#### **édition**

Distribution d'un nouveau produit ou d'une nouvelle fonction et de correctifs APAR de rapport officiel d'analyse de programme pour un produit existant. La première version d'un produit est annoncée en tant qu'édition 1, niveau de modification 0.

**EDLP** Voir [prix bas tous les jours.](#page-39-0)

# <span id="page-33-0"></span>**élasticité**

<span id="page-33-1"></span>Mesure de la réactivité des consommateur en termes de quantité achetée d'un produit en fonction de l'augmentation ou de la réduction du prix du produit.

# **élasticité croisée**

Mesure de la corrélation entre l'achat de produits exprimée en termes de valeur numérique. La relation est exprimée par une valeur positive si les produits sont liés et par une valeur négative s'ils ne sont pas liés.

# **élasticité croisée de la demande**

Voir [élasticité croisée.](#page-33-1)

# **élasticité de la demande**

Taux auquel la demande varie en fonction de la variation du prix. Variation de la demande divisée par la variation de prix.

#### **élasticité du prix**

<span id="page-33-2"></span>Voir [élasticité du prix de la demande.](#page-33-2)

# **élasticité du prix de la demande**

Taux de variation de la demande sur un changement de prix. L'élasticité est calculée en divisant la variation de la demande par le changement de prix.

### **élasticité du produit**

Elasticité du prix de la demande pour un produit particulier.

# **ensemble de classes de taille**

Groupe de classe de taille renseigné à l'aide des classes de taille similaires composées de catégories de produits associées.

### **ensemble de considérations**

<span id="page-33-3"></span>Ensemble de marques que prend en comte un consommateur avant de prendre une décision d'achat d'un produit.

#### **équivalisation**

Attribution d'une unité de mesure normalisée à un produit en fonction de la description du produit et de l'éventail de tailles ou nombres qui s'appliquent à cette description. Par exemple, un carton de Coca et deux packs de 12 canettes de Coca sont égaux à un carton equivalent. Voir aussi [unité équivalente.](#page-44-1)

#### **étendue de l'optimisation**

Aspects d'une promotion que le processus d'optimisation a pu modifier, tels qu'une réduction temporaire de prix, des produits faisant l'objet d'un affichage, etc.

# **événement**

Groupe de promotions orientées sur un thème particulier.

# **F**

### **famille de coût**

Sous-ensemble d'une classe de coût.

# **famille de marque**

Sous-ensemble d'une classe de marques.

#### **famille de tailles**

Sous-ensemble d'une classe de taille. Des familles de tailles sont créées afin d'exclure certains membres de la même classe de taille.

# **fidélité du consommateur**

<span id="page-34-1"></span>Affinité d'un consommateur avec un produit ou un détaillant qui incite ce consommateur à acheter un produit spécifique ou à faire ses achats dans un magasin spécifique.

# **financement**

Somme d'argent accordée à un détaillant par un fabricant pour la promotion d'un ensemble de produits. Ce financement est habituellement attribué en contrepartie d'activités promotionnelles exécutées par le détaillant, telles que publicités, affichages et réductions temporaires de prix (RTP).

# **financements fixes**

Somme que le fabricant verse au détaillant pour un affichage ou une publicité.

# **financement variable**

Somme des subventions de performance et des subventions pour commande anticipée.

# **fournisseur**

<span id="page-34-0"></span>Personne ou société qui fournit des biens ou services à une autre personne ou société.

# **fournisseur de services applicatifs**

Fournisseur qui propose une fonction externalisée afin d'optimiser les économies d'échelle, par exemple, des services d'hébergement.

# **fournisseur de services verticaux**

Fournisseur de services applicatifs axés sur le secteur industriel.

# **frais d'emplacement**

Frais imputés par un détaillant à un fabricant pour l'insertion d'un nouveau produit dans ses rayons.

# **frais de personnel**

Coût horaire de la main-d'oeuvre incluant les salaires et les avantages.

# **frais généraux**

Coûts induits dans l'exécution d'une activité métier qui ne peuvent pas être directement associés à des produits individuels ou des services fournis. Ces coûts, tels que l'éclairage, le chauffage, la supervision et la maintenance peuvent être regroupés en plusieurs pools (frais de service, coûts de production, frais généraux) et répartis entre des unités de produit ou service, par le biais d'une méthode normalisée telle que heures de main-d'œuvre directe, coût de main-d'œuvre directe, etc.

# **frais post-commerciaux fabricant**

Coût pondéré du produit du fabricant après affacturage des dépenses commerciales pour un volume unitaire.

# **frais pré-commerciaux fabricant**

Coût pondéré du produit du fabricant avant affacturage des dépenses commerciales pour un volume unitaire.

# **fréquence de réapprovisionnement**

Nombre de fois où le stock d'un magasin ou d'un centre de distribution est renouvelé au cours d'une période donnée.

# **fréquentation du magasin**

Nombre de clients par unité de temps.

#### <span id="page-35-0"></span>**gestion des catégories**

Processus de détermination du prix, des promotions, de l'assortiment et de la mise en rayon d'une catégorie de produit.

# **gestionnaire de catégories**

Personne responsable des activités de marchandisage pour une catégorie de produits, y compris les prix, les promotions, les placements et les assortiments.

#### **gestionnaire de marques**

Personne qui détermine la stratégie et les tactiques qui sous-tendent le plan des produits. Par exemple, il suit quels produits nouveaux sont développés et quels événements de plan de marchéage peuvent se produire.

**GPP** Voir [groupe de produits en promotion.](#page-35-1)

# **groupe de demandes**

Ensemble de produits ayant une élasticité croisée élevée. Le prix et la promotion sur un article du groupe affecte directement la demande pour les autres articles.

#### **groupe de lignes**

Ensemble de produits associés d'une ligne de produits.

#### **groupe de magasins**

<span id="page-35-2"></span>Ensemble de magasins traités comme une seule unité pour atteindre un objectif métier. Par exemple, tous les magasins d'une région sont traités comme une seule unité.

#### **groupe de magasins**

Groupe hiérarchique de magasins sélectionnables pour une promotion.

#### **groupe de magasins dynamique**

Ensemble de magasins traités en tant qu'entité unique et auquel des magasins sont automatiquement ajoutés ou supprimés en fonction de critères de filtre.

#### **groupe de prix de ligne**

Voir [classe de prix de ligne.](#page-30-2)

#### **groupe de produits dynamique**

<span id="page-35-1"></span>Ensemble de produits ayant des coûts similaires ou associés auquel de nouveaux produits sont automatiquement ajoutés ou supprimés en fonction de critères de filtre.

#### **groupe de produits en promotion (GPP)**

Groupe de produits d'une même ligne de produits généralement placés en promotion ensemble.

# **groupe de produits statiques**

Ensemble de produits ayant des coûts similaires ou associés auquel de nouveaux produits sont ajoutés ou en sont supprimés manuellement.

#### **groupe de tailles**

Voir [classe de taille.](#page-30-3)

#### **groupe de zones**

Groupe de magasins qui se partagent un prix fixé pour un produit donné.

### **groupe d'informations sur les performances**

Combinaison de détails de performances applicables aux mêmes produits et magasins.

# <span id="page-36-0"></span>**H**

#### **hausse**

Mesure statistique indiquant le rapport entre la probabilité de jointure de deux variables en fonction de leurs probabilités escomptées sous hypothèse d'indépendance.

# **horizon temporel**

Durée de promotion d'un produit ou scénario d'un produit.

**I**

# **ID groupe**

Identificateur généré par le système pour regrouper les emplacements publicitaires qui doivent apparaître ensemble.

#### **image tarifaire**

Perception de la valeur et des prix d'un détaillant par le consommateur.

# **impact des ventes**

Mesure des répercussions d'un volume de vente ou d'une promotion sur la demande d'un produit.

# **imputation des frais généraux**

<span id="page-36-1"></span>Montant des frais généraux attribués à un produit particulier.

#### **indicateur clé de performance (KPI)**

Mesure quantifiable permettant de tracer individuellement les facteurs de réussite d'un processus métier.

### **inférence bayésienne**

Inférence statistique dans laquelle des probabilités sont interprétées en tant que degrés de confiance.

#### **informations sur les performances**

Stratégie de marchandisage qui inclut les affichages des produits, les réductions temporaires de prix ou les prix bas tous les jours.

### **instruction de simulation**

Variation des suppositions clés pour déterminer la façon dont les résultats finaux d'une analyse diffèrent.

# **J**

#### **jours de crédit fournisseur**

Nombre de jours de report du paiement accordés au client.

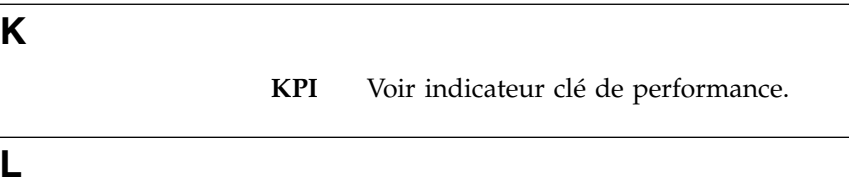

<span id="page-36-2"></span>**LG** Voir [groupe de magasins.](#page-35-2)

### <span id="page-37-0"></span>**licence**

Un accord juridique qui autorise l'utilisation d'informations propriétaires, y compris, mais non limité à, des informations soumises à des droits d'auteurs ou à des brevets.

#### **licence temporaire**

Voir [licence.](#page-36-2)

**ligne** Produits associés à une société qui sont commercialisés individuellement.

#### **liste blanche**

<span id="page-37-1"></span>Liste des sites Web approuvés qui sont ignorés par le bloqueur de fenêtres publicitaires et autorisés à s'exécuter sans perturbation.

#### **livraison directe en magasin**

Expédition d'un produit du fabricant au détaillant sans passer par les distributeurs et les grossistes.

- **lot** Groupe de produits vendus à un prix unique différent de la somme des prix de chaque produit acheté séparément.
- **LSP** Voir [Dernier prix conseillé.](#page-32-2)

**M**

# **marchandisage**

Divers aspects liés à la promotion d'un produit. Inclut la coordination de la production et du marketing, le développement de la publicité, la gestion de l'affichage des produits et les stratégies de vente.

#### **marché**

Ensemble d'acheteurs/clients potentiels ayant des besoins communs qui souhaitent et peuvent dépenser de l'argent pour satisfaire leurs envies et besoins.

#### **marge brute**

Voir [bénéfice brut.](#page-29-2)

# **marge de contribution**

Montant restant en dollars d'une marge brute ajustée une fois les coûts variables soustraits.

#### **marge de contribution fabricant**

Bénéfice brut du fabricant moins les dépenses commerciales.

#### **marge nette**

Voir [bénéfice net.](#page-29-3)

#### **marque**

Source d'une "promesse de valeur" pertinente, distinctive et durable pour un ensemble donné de clients. La promesse doit être pertinente pour ces clients et différente de celles des concurrents. Une marque puissante influe sur le marché, se positionne en leadership, est une preuve de qualité, de renom et de confiance.

#### **master calendar**

Calendrier d'activité de marchandisage.

#### **méthode d'expédition directe**

<span id="page-37-2"></span>Méthode d'expédition utilisée pour réduire les coûts de stockage par envoi d'une commande directement du fabricant au consommateur pour le compte du détaillant.

# <span id="page-38-0"></span>**modèle de demande du consommateur**

Système d'équations qui prévoit la quantité que les consommateurs achèteront en fonction de facteurs tels que le prix, la saisonnalité et les promotions.

#### **modèle de réponse du consommateur**

Voir [modèle de demande du consommateur.](#page-37-2)

### **modélisation**

Technique permettant de prévoir le comportement des clients sur la base de leurs données historiques et de l'historique des promotions en magasin.

#### **modélisation financière**

<span id="page-38-1"></span>Voir [chiffrage des coûts par activité.](#page-29-1)

#### **multiple**

Instruction tarifaire par laquelle plusieurs produits sont offerts à un prix particulier. Par exemple, deux produits pour 1,00 \$. Voir aussi [achat](#page-28-3) [multiple.](#page-28-3)

# **O**

**offre** Prix d'un produit, dans une ou plusieurs devises, et ensemble des conditions (durée effective, quantité acceptable, etc.) qui doivent être remplies pour que le prix soit appliqué.

#### **optimisation**

Processus de recherche de la meilleure formule pour atteindre un objectif de marchandisage donné.

### **optimisation d'assortiment**

Outil de stratégie marketing qui détermine l'assortiment le mieux adapté pour maximiser l'efficacité d'un scénario.

# **optimisation de disposition**

Processus permettant de déterminer la disposition la plus pertinente pour le produit.

**option** Composant d'un produit qui est inclus avec le produit ou qui peut être commandé séparément.

**P**

# **paire de produits**

<span id="page-38-2"></span>Ensemble de deux produits entre lesquels une contrainte promotionnelle est établie.

# **participation historique du magasin**

Indicateur utilisé pour estimer la proportion de magasins qui effectuent une activité promotionnelle.

#### **part produit**

Rapport entre le chiffre d'affaires d'un produit donné et le chiffre d'affaires total d'un magasin.

### **période de l'offre**

Période pendant laquelle un détaillant peut bénéficier du prix avec réduction du fabricant.

# **période de performance**

Durée d'une promotion. Par exemple, période pendant laquelle un produit restera affiché ou sera signalé par publicité.

### **plan de catégorie**

Ensemble des promotions d'une catégorie et qui coïncident dans le temps avec une plage de dates spécifiée.

#### **point de base**

Plus petite mesure utilisée pour évaluer un retour financier. Un point de base égale un centième d'un pour cent. Par exemple, la différence entre une marge bénéficiaire nette de 2,25 % et 2,50 % est de 25 points de base.

#### **point de mesure**

Point de la chaîne d'approvisionnement auquel est calculée une subvention de flux.

**portée** Etendue complète des aspects d'un projet.

#### **pourcentage d'augmentation du volume de cartons**

Pourcentage de cartons qui seront vendus suite à une promotion.

#### **pourcentage d'augmentation du volume unitaire**

Pourcentage d'unités qui seront vendues suite à une promotion.

### **pourcentage de variation de prix équivalent**

Différence entre le prix équivalent initial et le prix équivalent optimal en termes de pourcentage de variation.

# **pourcentage de variation du volume**

Différence entre le volume initial et le volume optimal ou nombre prévu d'unités vendues en pourcentage.

#### **pourcentage de variation du volume équivalent**

Différence entre le volume équivalent initial et le volume équivalent optimal en pourcentage.

# **pourcentage financement**

Base de subvention qui calcule le montant de subvention sous la forme d'un pourcentage de la réduction temporaire de prix de la promotion.

#### **Pourcentage VTV**

Voir [participation historique magasin.](#page-38-2)

#### **prévision**

<span id="page-39-1"></span>Fonction permettant d'obtenir une prévision des performances futures d'un système géré à partir des données collectées précédemment sur ce système.

#### **prévision saisie par l'utilisateur (PSU)**

<span id="page-39-0"></span>Outil permettant à l'utilisateur de remplacer une prévision générée par le système.

### **prix bas tous les jours**

Type d'informations sur les performances utilisé lorsqu'un changement de prix dure plus de huit semaines ou bien plus longtemps qu'un changement temporaire de prix.

# **prix concurrent**

Prix perçu comme bon comparé aux prix pratiqués par la concurrence pour le même produit.

### **prix de base**

Prix de vente conseillé par le fabricant.

## **prix de détail**

Prix payé par un consommateur pour un produit.

# <span id="page-40-0"></span>**prix de détail équivalent**

Prix en rayon d'un produit divisé par l'unité de mesure normalisée.

# **prix de référence**

Point de prix préalablement fixé à partir duquel sont déterminées les fluctuations de prix.

### **prix de transfert**

Voir [tarification de franchise.](#page-43-1)

#### **prix de zone**

Prix d'un produit fixé pour un groupe de magasins dans une zone donnée.

# **prix magique**

Point de prix auquel la demande d'un produit augmente considérablement.

### **produit compétitif**

Produit vendu à profit et à même de conserver sa place au sein d'un marché de produits similaires.

#### **produit complémentaire**

Article qu'achète un consommateur car il est associé à un autre produit. Par exemple, les consommateurs qui achètent des hot-dogs achèteront généralement des petits pains pour hot-dog.

# **produit de remplacement**

<span id="page-40-1"></span>Produit que le consommateur achèterait à la place d'un autre produit d'utilité identique ou similaire sans perte significative de la valeur du produit.

# **programme de cartes de fidélité**

<span id="page-40-3"></span>Programme auquel les consommateurs s'inscrivent pour bénéficier de programmes de remises ou d'avantages en contrepartie du suivi de leurs modèles de comportement.

#### **promotion**

Ajustement temporaire du prix d'un produit et/ou avantage pour le consommateur directement lié à l'achat d'un produit. Voir aussi [scénario.](#page-42-2)

**PSU** Voir [prévision saisie par l'utilisateur.](#page-39-1)

# **Q**

# **Quantité moyenne potentielle**

Moyenne des valeurs de quantité minimale et maximale d'un lot.

# **R**

# **recettes supplémentaires du fabricant**

Toutes recettes supplémentaires du fabricant générées par une promotion.

#### **réduction bayésienne**

Méthodologie bayésienne par laquelle l'information est empruntée aux produits et stockée de manière à réduire intelligemment les estimations du modèle et modérer les valeurs extrêmes.

# **réduction sur la facture**

<span id="page-40-2"></span>Réduction du montant de la facture que le détaillant a obtenu du fabricant suite à une promotion.

### **réduction temporaire de prix**

Réduction temporaire du prix consommateur d'un produit.

#### **règle de classe de marques**

Contrainte imposée aux membres d'une classe de marques qui détermine leur relation de prix.

#### **règle de marge brute**

Contrainte imposée à l'optimisation pour rester dans une fourchette de marge brute donnée.

# **règle de marque**

Contrainte imposée aux membres d'une marque qui détermine leur relation de prix.

### **règle de prix**

Voir [règle métier.](#page-41-0)

#### **règle de produit unique**

Contrainte imposée à l'optimisation d'un seul produit.

#### **règle de taille**

Contrainte imposée à des produits similaires liés sur le plan du volume, du poids et du nombre.

## **règle de tarification de la concurrence**

Contrainte imposée au prix d'un produit ou service de manière à rester dans la gamme de prix d'un détaillant concurrent.

#### **règle de taux critique**

Contrainte imposée à un taux de rentabilité minimum pour un nouvel investissement en produit.

#### **règle de volume**

Contrainte imposée à des produits au sein d'une plage de volumes donnée.

# **règle entre deux produits**

Contrainte imposée à deux produuits.

#### **règle générale**

<span id="page-41-0"></span>Contrainte qui s'applique à l'intégralité d'un scénario.

#### **règle métier**

Contrainte sur l'optimisation permettant à des règles de décrire des stratégies ou des politiques importantes dans l'orientation des résultats de l'optimisation pour répondre aux besoins du client.

#### **relation entre produits**

<span id="page-41-1"></span>Connexion établie entre deux produits.

#### **remise cumulative sur quantité**

Remise qui varie en fonction du volume. Par exemple, le détaillant recevra un paiement de 1 \$ par carton pour les 1000 premiers cartons, de 2 \$ par carton pour les 1000 cartons suivants.

**retour** Ramassage et livraison supplémentaires en direction inverse effectués lorsque le véhicule retourne à son point de départ après une livraison.

### **Retour sur investissement**

<span id="page-41-2"></span>Voir [retour sur investissements.](#page-41-2)

## **retour sur investissements**

Montant des bénéfices ou économies de coûts réalisés pour une dépense donnée.

# **retour sur investissements du financement fabricant**

Variation du bénéfice brut fabricant en raison de la promotion, divisé par les dépenses commerciales.

**RTP** Voir [réduction temporaire de prix.](#page-40-2)

# <span id="page-42-0"></span>**S**

### **saisonnalité**

<span id="page-42-2"></span>Tendance dans le comportement du consommateur déterminée par la période de l'année.

#### **scénario**

Un ensemble de contraintes et de règles appliquées aux données de produit, de magasin, de prix et de coût qui sont optimisées pour atteindre un objectif métier particulier en termes de profit, de chiffre d'affaires et de volume. Voir aussi [promotion.](#page-40-3)

#### **série temporelle**

Ensemble des valeurs d'une variable à intervalles réguliers.

# **seuil de répercussion**

Pourcentage maximal d'une subvention qui peut être transmise aux clients du détaillant.

# **statut du flux de travaux**

<span id="page-42-1"></span>Type de catégorie utilisé pour le suivi du statut d'une promotion ou d'un plan de catégorie.

### **stockage de réserve**

Action de stocker un produit car il est soldé ou en promotion.

# **stratégie**

Plan d'action global (pour une marque, une unité commerciale, un réseau de distribution ou une société) pour atteindre un objectif donné.

#### **subvention**

Remise accordée à un détaillant par un fabricant sous forme de numéraire, de réductions sur les produits ou les livraisons, etc.

# **subvention à l'entrepôt**

Remise accordée au détaillant sur tous les produits que le fabricant lui expédie.

#### **subvention au passage en caisse**

Remise que le fabricant accorde au détaillant pour un produit donné vendu au cours d'une période de promotion.

### **subvention d'achat**

Somme d'argent versée à un détaillant dont le montant dépend de la quantité de caisses de produit achetées par le détaillant.

# **subvention de fret**

Somme d'argent versée à un détaillant dont le montant dépend de la quantité de produits transférée du site du fabricant vers le site d'un détaillant à l'aide des camions du fabricant.

# **subvention de performance**

Remise à laquelle un détaillant a droit après avoir exécuté une promotion au nom du fabricant.

# <span id="page-43-0"></span>**subvention de publicité**

Somme d'argent versée à un détaillant suite à ses campagnes de publicité pour un fabricant. La subvention est déterminée par la quantité du produit acheté au fabricant.

#### **subvention de retour**

Somme d'argent versée à un détaillant dont le montant dépend de la quantité de produits transférée du site du fabricant vers le site d'un détaillant à l'aide des camions affrétés.

# **subvention non liée aux performances**

Financement supplémentaire du fabricant au bénéfice du détaillant et qui n'est pas lié à une promotion. Exemples : subvention de fret, subvention de retour, subvention pour pertes et subvention d'achat.

### **subvention par carton**

Remise d'un montant fixe en dollars sur le prix d'un carton de produits. Par exemple, le fabricant offre une réduction sur le prix par carton de produits afin d'écouler le stock rapidement.

# **subvention pour pertes**

Remise accordée au détaillant pour le dédommager d'une perte de marchandises.

### **support d'affichage**

Diverses méthodes visant à attirer l'attention du consommateur sur un produit particulier.

### **support de base**

Volume de base total en promotion.

**T**

# <span id="page-43-1"></span>**tarification de franchise**

Ensemble de fonctionnalités qui permet aux utilisateurs de Price Management et de Price Optimization de définir des prix de transfert.

# **tarification de ligne**

Attribution d'un prix fixe à tous les produits similaires.

#### **taux critique**

Taux de rentabilité minimum pour un nouvel investissement en produit.

#### **taxe par la vignette**

<span id="page-43-2"></span>Taxe forfaitaire fixe sur un produit qui n'est pas proportionnelle au prix du produit.

#### **taxe sur la valeur ajoutée (TVA)**

Taxe sur la consommation transactionnelle prélevée pour la plus grande partie de la consommation publique et privée.

# **tendance**

Série de mesures associées indiquant une orientation définie ou un résultat futur prévisible.

### **termes de l'offre**

Conditions, restrictions et exclusions applicables à une offre.

### **tête de gondole**

Affichage en tête de gondole.

#### <span id="page-44-0"></span>**trajet de navigation**

Technique de navigation utilisée dans une interface utilisateur, qui permet à ce dernier de savoir où il se trouve dans un programme ou dans une série de documents.

**TVA** Voir [taxe sur la valeur ajoutée.](#page-43-2)

#### **type de coût**

Catégorie la plus élevée à laquelle des coûts sont affectés lors de la budgétisation et de la comptabilité, par exemple, matériel, logiciel, personnel, équipement, externe et transfert.

### **type de stockage produit**

Emplacement du magasin qui abrite un produit.

**UGS** Voir [unité de gestion de stock.](#page-44-2)

# **unité de consommateur**

<span id="page-44-2"></span>Unité de vente abstraite pouvant agréger plusieurs codes universels de produits uniques pour ne former qu'un seul article pour le consommateur. Par exemple, différents codes universels de produits pour les diverses marques d'un même produit peuvent être associés par une unité de consommateur.

### **unité de gestion de stock (UGS)**

<span id="page-44-1"></span>Identificateur alphanumérique de chaque article ou de chaque entrée de catalogue. Il s'agit de la plus petite unité disponible pour la gestion et le contrôle des stocks. Il peut inclure des variables pour définir le rayon, la classe, le fournisseur, le style, la couleur, la taille ou encore l'emplacement.

#### **unité equivalente**

Mesure normalisée du volume basée sur un processus d'equivalisation. Voir aussi [equivalisation.](#page-33-3)

# **unité logistique**

Source d'information qui indique comment un produit est expédié au détaillant.

# **unité supplémentaire**

Nombre d'unités que vend un détaillant pendant la durée d'une période de promotion.

# **V**

# **valeur supplémentaire**

Mesure de la variation du bénéfice supplémentaire.

#### **validation de la promotion**

Processus qui détecte automatiquement les erreurs dans une promotion.

#### **variation de coût du fournisseur**

<span id="page-44-3"></span>Voir [variation de coût fabricant.](#page-44-3)

# **variation de coût fabricant**

Variation du prix d'achat d'un produit déterminée par le fabricant.

#### **vélocité du produit**

Taux de ventes d'un produit sur une période donnée. Par exemple, le nombre d'unités d'un produit vendues en un mois.

<span id="page-45-0"></span>**ventes** Voir [chiffre d'affaires.](#page-30-4)

### **ventes d'un magasin à un autre**

Voir [comparaison de magasins comparables.](#page-30-5)

#### **ventes unitaires**

Voir [volume de ventes.](#page-45-2)

### **verrouillage des prix**

Fonction d'optimisation qui maintient le prix unitaire d'une constante de ligne article.

#### **volume**

Nombre d'unités vendues d'une unité de gestion de stockage (UGS) particulière.

### **volume carton**

<span id="page-45-2"></span>Volume d'un produit une fois emballé sous carton.

#### **volume de mesure**

Taille de l'unité de gestion de stock en valeur absolue.

#### **volume de ventes**

Le nombre d'unités de produits vendus lors de transactions consommateurs ou business-to-business.

# **volume équivalent**

Le nombre relatif d'unités équivalentes vendues. Par exemple, si deux packs de 12 canettes de Coca sont équivalents à un carton et que deux cartons équivalents sont vendus, le volume équivalent est 2.

#### **volume supplémentaire**

Croissance cumulative d'un groupe de produits en termes de volume suite à l'ajout de produits supplémentaires dans le groupe.

**Zone** Section logique au sein d'un espace. Une zone peut chevaucher des espaces mais appartient uniquement à l'espace où elle a été créée. Les zones sont des unités sur lesquelles des règles peuvent être définies et exécutées.

#### **zone de magasin**

<span id="page-45-1"></span>Groupe de magasins qui se partagent un ensemble de prix.

# **zone de prix**

Groupe de magasins qui pratiquent toujours les mêmes prix pour les mêmes produits.

#### **zone publicitaire**

Ensemble de magasins qui offrent la même promotion.

# <span id="page-46-0"></span>**Remarques**

IBM peut ne pas offrir les produits, services ou fonctions décrites dans la présente documentation dans d'autres pays. Pour plus de détails, référez-vous aux documents d'annonce disponibles dans votre pays, ou adressez-vous à votre partenaire commercial IBM. Toute référence à un produit, logiciel ou service IBM n'implique pas que seul ce produit, logiciel ou service IBM puisse être utilisé. Tout autre élément fonctionnellement équivalent peut être utilisé dès lors qu'il n'enfreint aucun droit d'IBM. Il est de la responsabilité de l'utilisateur d'évaluer et de vérifier lui-même les installations et applications réalisées avec des produits, logiciels ou services non expressément référencés par IBM.

IBM peut détenir des brevets ou des demandes de brevet en cours couvrant les produits mentionnés dans le présent document. La remise de ce document ne vous accorde aucun droit de licence sur ces brevets ou demandes de brevet. Si vous désirez recevoir des informations concernant l'acquisition de licences, veuillez en faire la demande par écrit à l'adresse suivante :

IBM Director of Licensing IBM Corporation North Castle Drive Armonk, NY 10504-1785 U.S.A.

Les informations sur les licences concernant les produits utilisant un jeu de caractères double octet peuvent être obtenues auprès d'IBM Intellectual Property Department dans votre pays ou par écrit à l'adresse :

Intellectual Property Licensing Legal and Intellectual Property Law IBM Japan Ltd. 1623-14, Shimotsuruma, Yamato-shi Kanagawa 242-8502 Japan

Le paragraphe suivant ne s'applique ni au Royaume-Uni, ni dans aucun pays dans lequel il serait contraire aux lois locales. LE PRESENT DOCUMENT EST LIVRE EN L'ETAT SANS AUCUNE GARANTIE EXPLICITE OU IMPLICITE. IBM DECLINE NOTAMMENT TOUTE RESPONSABILITE RELATIVE A CES INFORMATIONS EN CAS DE CONTREFACON AINSI QU'EN CAS DE DEFAUT D'APTITUDE A L'EXECUTION D'UN TRAVAIL DONNE. Certaines juridictions n'autorisent pas l'exclusion des garanties implicites, auquel cas l'exclusion ci-dessus ne vous sera pas applicable.

Le présent document peut contenir des inexactitudes ou des coquilles. Ce document est mis à jour périodiquement. Chaque nouvelle édition inclut les mises à jour. IBM peut, à tout moment et sans préavis, modifier les produits et logiciels décrits dans ce document.

Les références à des sites web non-IBM sont fournies à titre d'information uniquement et n'impliquent en aucun cas une adhésion aux contenus de ces sites web. Les éléments figurant sur ces sites Web ne font pas partie des éléments du présent produit IBM et l'utilisation de ces sites relève de votre seule responsabilité.

IBM pourra utiliser ou diffuser, de toute manière qu'elle jugera appropriée et sans aucune obligation de sa part, tout ou partie des informations qui lui seront fournies.

Les licenciés souhaitant obtenir des informations permettant : (i) l'échange des données entre des logiciels créés de façon indépendante et d'autres logiciels (dont celui-ci), et (ii) l'utilisation mutuelle des données ainsi échangées, doivent adresser leur demande à :

IBM Corporation

1001 E Hillsdale Blvd.

Foster City, CA 94404

USA

Ces informations peuvent être soumises à des conditions particulières, prévoyant notamment le paiement d'une redevance.

Le logiciel sous licence décrit dans ce document et tous les éléments sous licence disponibles s'y rapportant sont fournis par IBM conformément aux dispositions du Livret contractuel IBM, des Conditions internationales d'utilisation des logiciels IBM ou de tout autre accord équivalent.

Les données de performance indiquées dans ce document ont été déterminées dans un environnement contrôlé. Par conséquent, les résultats peuvent varier de manière significative selon l'environnement d'exploitation utilisé. Certaines mesures évaluées sur des systèmes en cours de développement ne sont pas garanties sur tous les systèmes disponibles. En outre, elles peuvent résulter d'extrapolations. Les résultats peuvent donc varier. Il incombe aux utilisateurs de ce document de vérifier si ces données sont applicables à leur environnement d'exploitation.

Les informations concernant des produits non IBM ont été obtenues auprès des fournisseurs de ces produits, par l'intermédiaire d'annonces publiques ou via d'autres sources disponibles. IBM n'a pas testé ces produits et ne peut confirmer l'exactitude de leurs performances ni leur compatibilité. Elle ne peut recevoir aucune réclamation concernant des produits non IBM. Toute question concernant les performances de produits non IBM doit être adressée aux fournisseurs de ces produits.

Toute instruction relative aux intentions d'IBM pour ses opérations à venir est susceptible d'être modifiée ou annulée sans préavis, et doit être considérée uniquement comme un objectif.

Tous les tarifs indiqués sont les prix de vente actuels suggérés par IBM et sont susceptibles d'être modifiés sans préavis. Les tarifs appliqués peuvent varier selon les revendeurs.

Le présent document peut contenir des exemples de données et de rapports utilisés couramment dans l'environnement professionnel. Ces exemples mentionnent des noms fictifs de personnes, de sociétés, de marques ou de produits à des fins illustratives ou explicatives uniquement. Toute ressemblance avec des noms de personnes, de sociétés ou des données réelles serait purement fortuite.

#### **Marques**

IBM, le logo IBM et ibm.com sont des marques d'International Business Machines dans de nombreux pays.

Les autres noms de produits et de services peuvent être des marques d'IBM ou d'autres sociétés.

La liste actualisée de toutes les marques d'IBM est disponible sur la page Web "Copyright and trademark information" à l'adresse www.ibm.com/legal/copytrade.shtml.

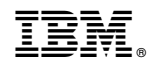

Imprimé en France